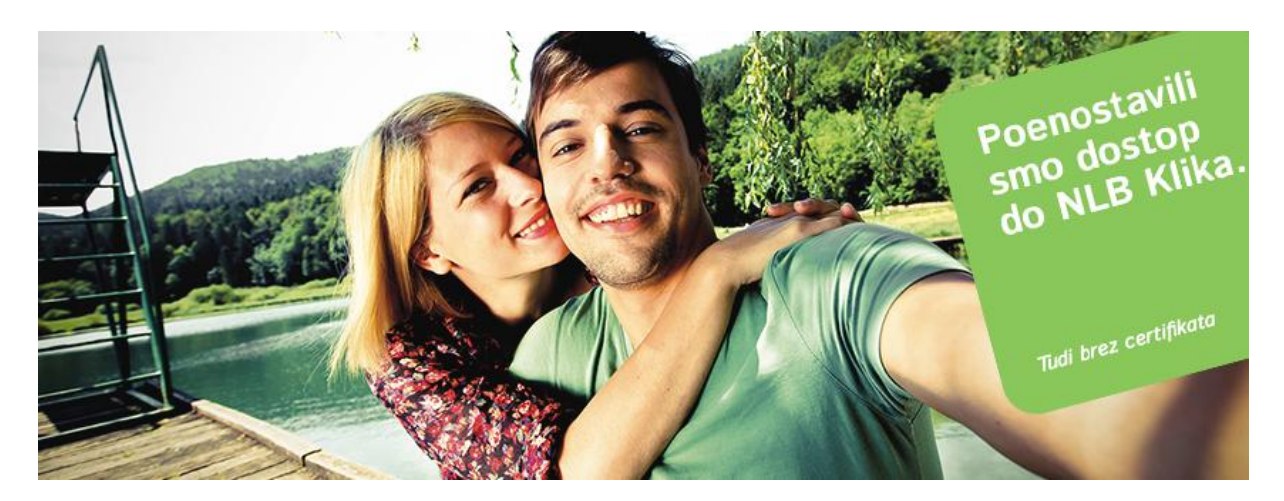

## **Odklepanje generatorja OTP**

Odklepanje generatorja OTP izvedete v spletni aplikaciji *Administracija avtentikacijskih metod (AAM).* Za prijavo kliknite na spletno povezavo [https://aam.nlb.si](https://aam.nlb.si/) ali pa jo vpišite v naslovno vrstico vašega brskalnika. Po uspešni prijavi nadaljujte postopek po navodilih.

1. Kliknite na povezavo »**Odklepanje generatorja enkratnih gesel OTP …**«

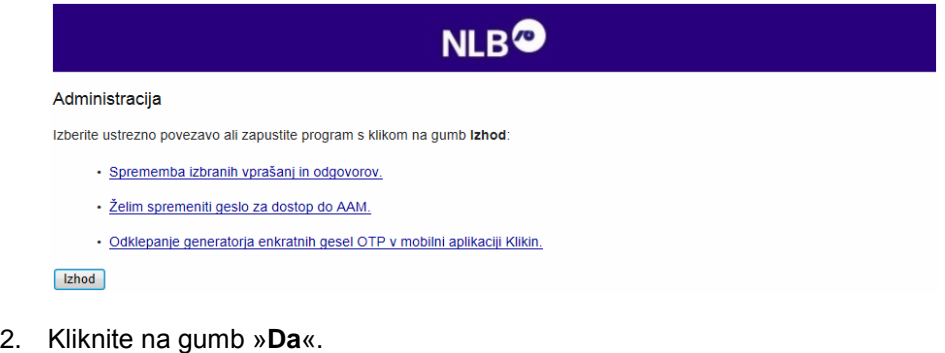

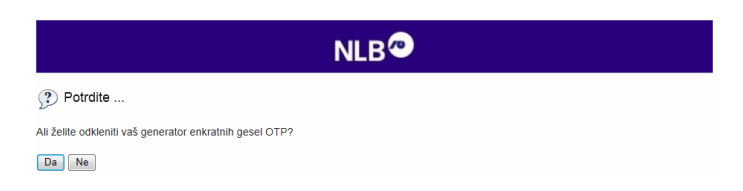

3. Vnesite enkratno geslo OTP, ki ste ga ustvarili z generatorjem OTP v mobilni aplikaciji Klikin.

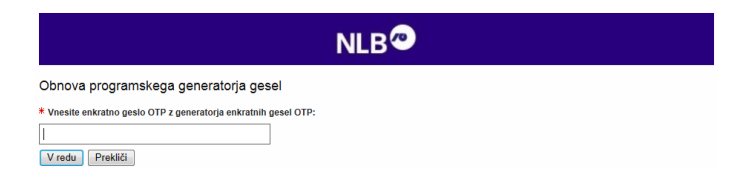

4. Uspešno ste odklenili generator OTP.

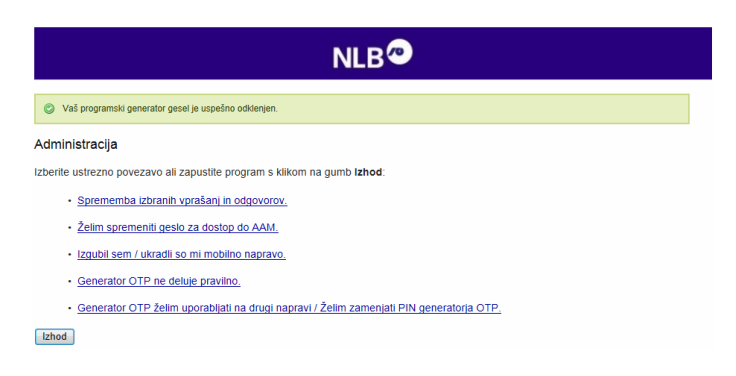